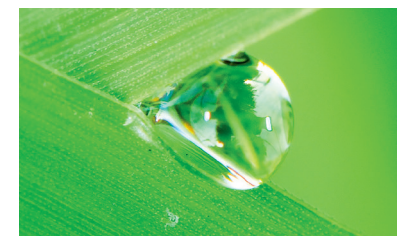

# **Onlineerfassung Feldberegnung**

**Nutzungshinweise** Stand 11/2023

# **Liebe Landwirte,**

Zuerst danken wir Ihnen herzlich für Ihre Mitarbeit im Erfassungssystem Feldberegnung. Dies ist notwendig um die steigenden Anforderungen des Landkreises an die Datenerfassung zu erfüllen.

Im Folgenden finden Sie eine Kurzanleitung mit den wesentlichen Funktionen des Beregnungssystems. Sollten Sie weitere Fragen haben, melden Sie sich gerne, am besten können wir Anfragen per E-Mail an *info@feldberegnung-gifhorn.de* bearbeiten.

Herzlichen Dank für Ihre Mitarbeit, Ihr Dachverband Feldberegnung im Landkreis Gifhorn

## **Los geht's:**

Sie melden sich mit Ihrer E-Mail-Adresse und Passwort an auf *www.feldberegnung-gifhorn.de*

Über das Menü in der Kopfzeile erreichen Sie die verschiedenen Funktionalitäten des Systems:

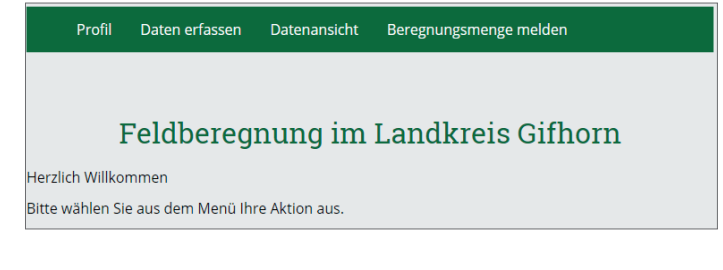

## **Profil:**

Hier sehen Sie alle Daten, die zu Ihnen hinterlegt sind. Die E-Mail-Adresse und das Passwort können Sie selber ändern, für Änderungen und Korrekturen der weiteren Daten wenden Sie sich bitte an die Geschäftsstelle.

## **Daten erfassen:**

Hier erfassen Sie Ihre Beregnungsdaten. Der Tag der Erfassung ist nicht veränderbar, alle anderen Daten ergänzen Sie bitte über das Drop-down-Menü, also Monat, in dem beregnet wurde, sowie Verband, in dem beregnet wurde. Sie können aus allen Verbänden wählen, in denen Sie gemeldet sind. Nun noch die verregnete Menge eintragen und auf "jetzt erfassen" klicken.

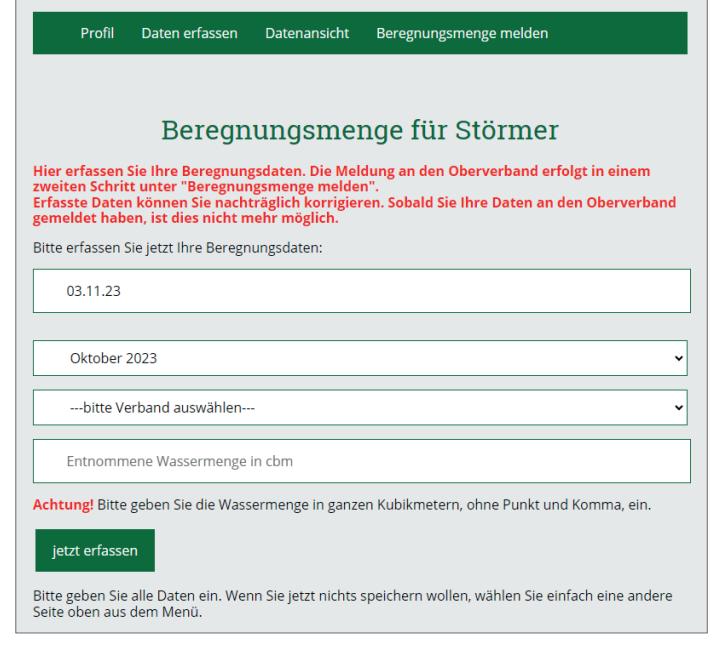

Wenn Sie in einem Verband in einem Monat nicht beregnen, ist keine Nullmeldung notwendig. Diese wird im Schritt "Beregnungsmenge melden" automatisch generiert.

Sie haben die Möglichkeit mehrere Beregnungsgänge pro Verband zu erfassen, oder nur eine Menge am Monatsende. Mit Klick auf "jetzt erfassen" werden die erfassten Daten gespeichert, aber noch nicht gemeldet und Sie erhalten folgende Bestätigung:

#### Beregnungsmenge für Störmer

Vielen Dank für Ihre Eingabe.<br>Sie haben Ihre Daten nur gespeichert, aber noch nicht gemeldet. Wenn Sie eine Meldung<br>vornehmen wollen, klicken Sie bitte oben im Menü auf "Beregnungsmengen melden".

Die Meldung der Beregnungsmenge erfolgt in einem separaten Schritt gesammelt am Monatsende unter dem Menüpunkt "Beregnungsmenge melden."

## **Datenansicht:**

Hier sehen Sie eine Übersicht aller von Ihnen bereits erfassten und/oder gemeldet Daten:

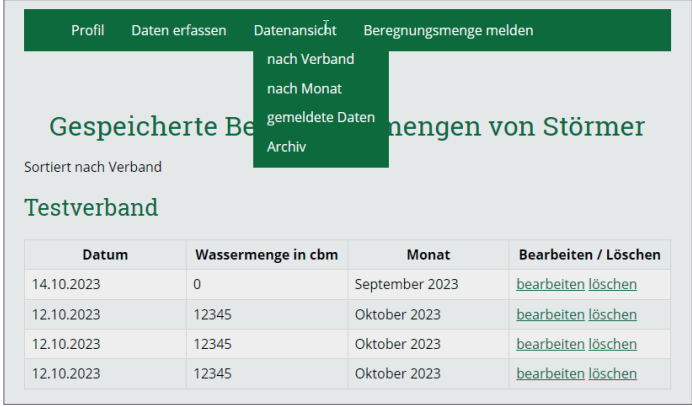

*Datenansicht/nach Verband* stellt die gespeicherten Daten nach Verband sortiert dar.

Über das Feld "bearbeiten" können die einzelnen Eintragungen noch korrigiert werden.

*Datenansicht/nach Monat* stellt die gespeicherten Daten nach Monat sortiert dar. Über das Feld "bearbeiten" können die einzelnen Eintragungen noch korrigiert werden.

*Datenansicht/gemeldete Daten* stellt alle von Ihnen an den Oberverband gemeldeten Daten nach Monat sortiert dar, daneben zur Information auch die gesamte zur Verfügung stehende Menge im jeweiligen Verband.

Da diese Daten bereits offiziell gemeldet sind und verarbeitet werden, sind keine Korrekturen mehr möglich, die Übersicht dient lediglich Ihrer Orientierung und Erinnerung.

### **Beregnungsmenge melden:**

Hier sehen Sie die von Ihnen gespeicherten Beregnungsmengen, sortiert nach Monat. Wenn ein Monat vollständig erfasst haben, klicken Sie auf "jetzt senden". Nun werden die Beregnungsdaten in die Datenbank des Dachverbands übertragen und sind von Ihnen nicht mehr änderbar.

Wenn Sie in einem Verband, in dem Sie Mitglied sind, nicht beregnet haben, wird für diesen automatisch eine Nullmeldung generiert und gemeldet. **Mit Klick auf "jetzt melden" erfolgt die Meldung für alle Verbände für den jeweiligen Monat. Eine einzelne Meldung für einzelne Verbände ist nicht möglich.** 

Die von Ihnen gemeldeten Mengen erscheinen nun in Ihrer Übersicht unter "Datenansicht/gemeldete Daten."

#### **Allgemeine Nutzungshinweise:**

*Bitte vergessen Sie nicht, die erfassten, zwischengespeicherten Mengen am Monatsende zu melden! Dies erfolgt erst mit Absenden der Daten unter dem Menüpunkt "Beregnungsmenge melden".* 

Sie können Ihre E-Mail-Adresse sowie ihr Passwort selbst ändern. Sollten Sie es vergessen, nutzen Sie den Link "Passwort vergessen" auf der Login-Seite. *Bitte bewahren Sie die Daten gut auf, wir können Ihnen kein Passwort neu vergeben, dies müssen Sie eigenverantwortlich tun.* 

Die von Ihnen hinterlegte E-Mail-Adresse wird von uns für jegliche Kommunikation bzgl. der Feldberegnung genutzt. Sie erhalten darüber unter anderem Ihre Meldebestätigung, Warnhinweise bei Mehrverbrauch und Erinnerungen.

#### *Bitte sorgen Sie dafür, dass E-Mails regelmäßig abgerufen und gelesen werden.*

Sie haben Rückfragen? Melden Sie sich gerne in unserer Geschäftsstelle. Am einfachsten können wir Ihre Anfrage unter der E-Mail-Adresse *info@feldberegnung-gifhorn.de*

bearbeiten und nachverfolgen.

Wir wünschen viel Erfolg, danken noch einmal für Ihre Mitarbeit und freue uns auf jedes Feedback, Verbesserungsvorschläge, Kritik, neue Ideen, etc.

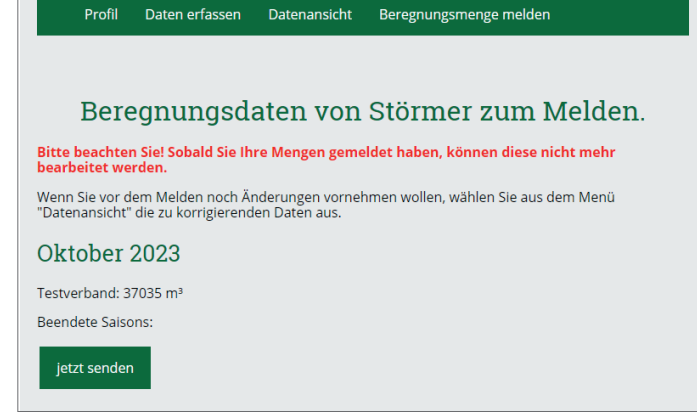

**Dachverband der Beregnungsverbände im Landkreis Gifhorn Henning Gottschalk** *Bodemannstraße 16 38518 Gifhorn info@feldberegnung-gifhorn.de*